DE LA RECHERCHE À L'INDUSTRIE

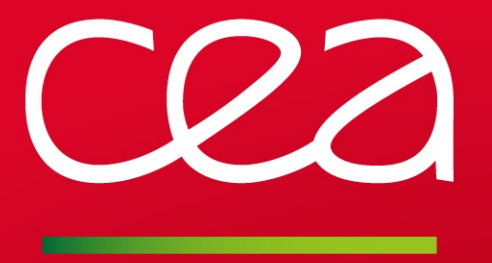

Django et PyQt4 : technologies Python pour la simulation en astrophysique

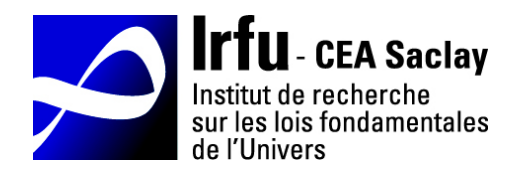

CHAPON Damien - damien.chapon@cea.fr

www.cea.fr http://irfu.cea.fr/Projets/COAST Journées Informatique de l'IRFU-IN2P3. JI 2016 – 26-29 Septembre 2016 – Le Lioran, Cantal, France.

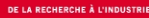

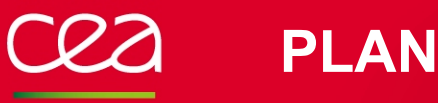

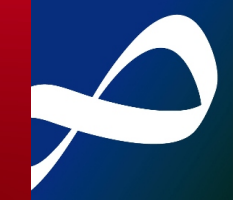

# Django : application web CoastDB

Motivation et existant **Architecture** Création d'une application web Django Modèle de données et ORM Configuration d'url, vues et gabarits

# PyQt4 : IHM PyQt4 de post-traitement (Horus)

Présentation Design d'IHM et Qresources (QtDesigner  $\rightarrow$  Python) Personnalisation de l'application : QStyle Import de données dans CoastDB

**1. CoastDB : application web Django de publication de simulations numériques en astrophysique**

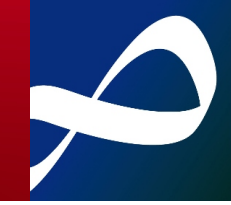

# Mutualisation des données de simulation en astrophysique

- Volume de données : ~100 To / simulation.
- Coût du temps de calcul alloué (~10 Mh / projet).
- Nécessité d'imposer la réutilisation des données de simulation par plusieurs équipes scientifiques. Exigence requise par :
	- ▶ Organismes de financement (ANR, ERC, ...),
	- Commissions d'allocation de temps de calcul (centre de calculs régionaux, nationaux ou européens).
- Objectif : maximiser les retombées scientifiques des études numériques (cst. ressources HPC).

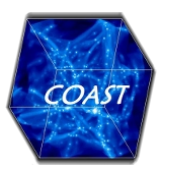

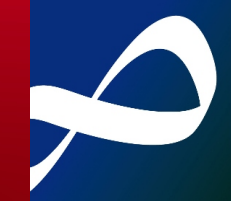

# Mutualisation des données de simulation en astrophysique

- Volume de données : ~100 To / simulation.
- Coût du temps de calcul alloué (~10 Mh / projet).
- Nécessité d'imposer la réutilisation des données de simulation par plusieurs équipes scientifiques. Exigence requise par :
	- ▶ Organismes de financement (ANR, ERC, ...),
	- Commissions d'allocation de temps de calcul (centre de calculs régionaux, nationaux ou européens).
- Objectif : maximiser les retombées scientifiques des études numériques (cst. ressources HPC).

# Principaux freins à la mutualisation

- Spécificité des codes de calculs (solveurs, paramètres de config., …),
- **Spécificité des modèles numériques,**
- Format de données non standardisés.

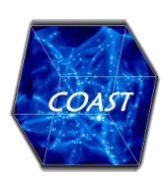

# Le projet Illustris (www.illustris-project.org)

API web d'accès aux données (scripts Python/Matlab/IDL)

Contenu téléchargeable + accès aux données brutes,

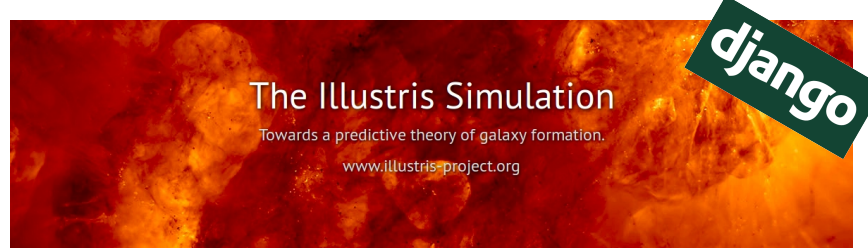

Formulaire de recherche dans un catalogue de halo de matière noire

#### Public Data Access Overview / Subhalo Search

You can search on min/max ranges for one or more Subhalo fields. When you select a field, the minimum, mean, and maximum at this snapshot are calculated for reference. The icons on each row link to: full details in the browsable API (spyglass), merger tree visualization (tree), galaxy stellar images (picture), snapshot extraction (download arrow)

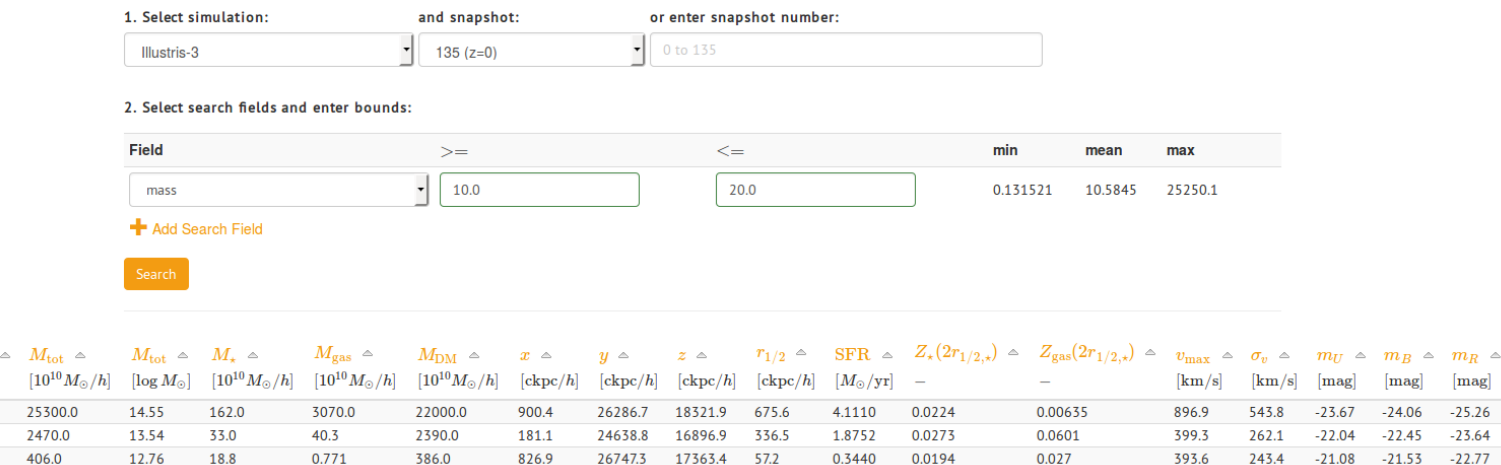

A DADR

n nasa

n nzna

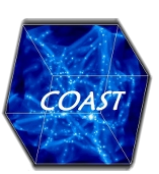

ID

 $3100$ 

Q 车国土 0 Q 车 国 土 1 Q▲国土了

 $1264$ 

 $11.7$ 

 $A$   $A$  Q

**DAOC** 

 $11077$ 

# Le projet Illustris (www.illustris-project.org)

API web d'accès aux données (scripts Python/Matlab/IDL) Contenu téléchargeable + accès aux données brutes,

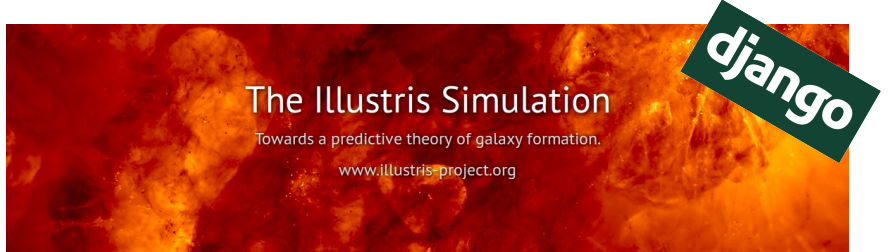

Formulaire de recherche dans un catalogue de halo de matière noire,

Catalogues de galaxies (observables synthétiques)

Images stellaires de synthèse.

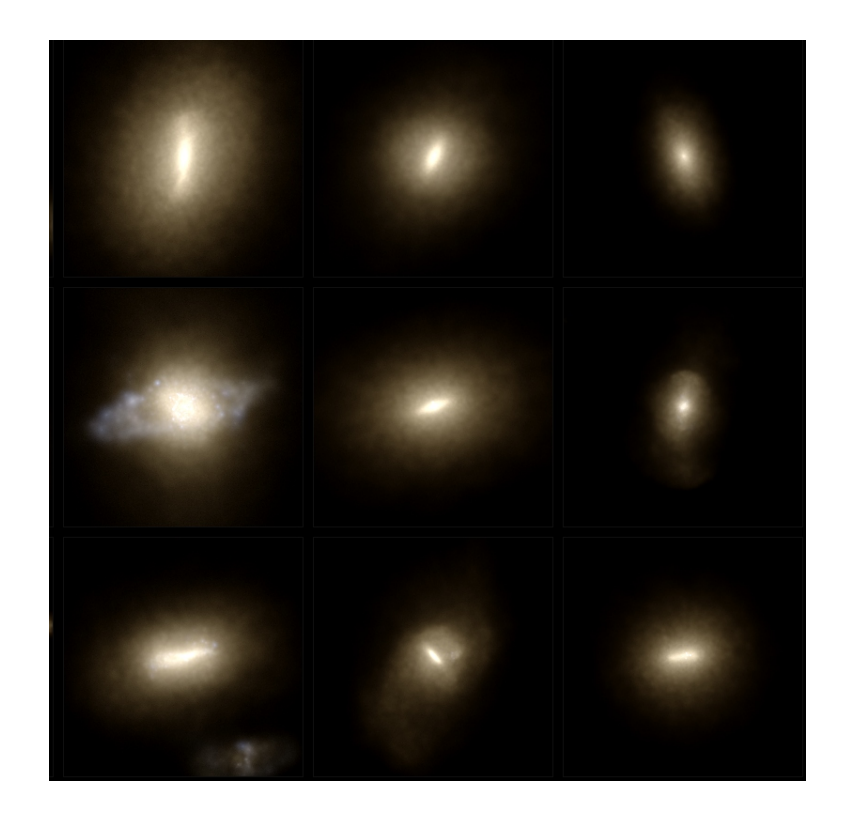

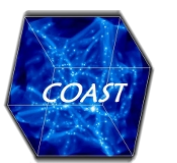

# Le projet Illustris (www.illustris-project.org)

API web d'accès aux données (scripts Python/Matlab/IDL)

Contenu téléchargeable + accès aux données brutes,

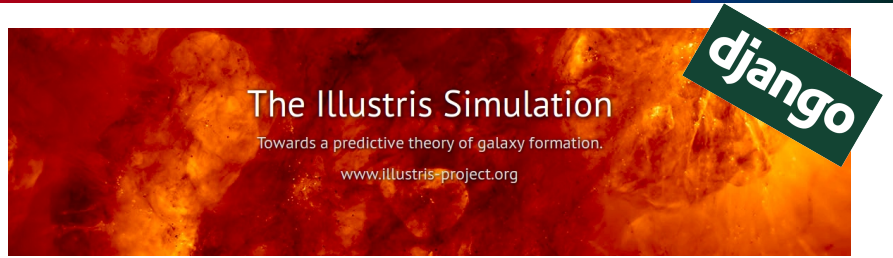

Formulaire de recherche dans un catalogue de halo de matière noire,

Catalogues de galaxies (observables synthétiques)

Images stellaires de synthèse.

Outils d'exploration et de visualisation :

- $\blacktriangleright$  Arbres de fusion des halos,
- **Formulaire d'extraction des particules.**

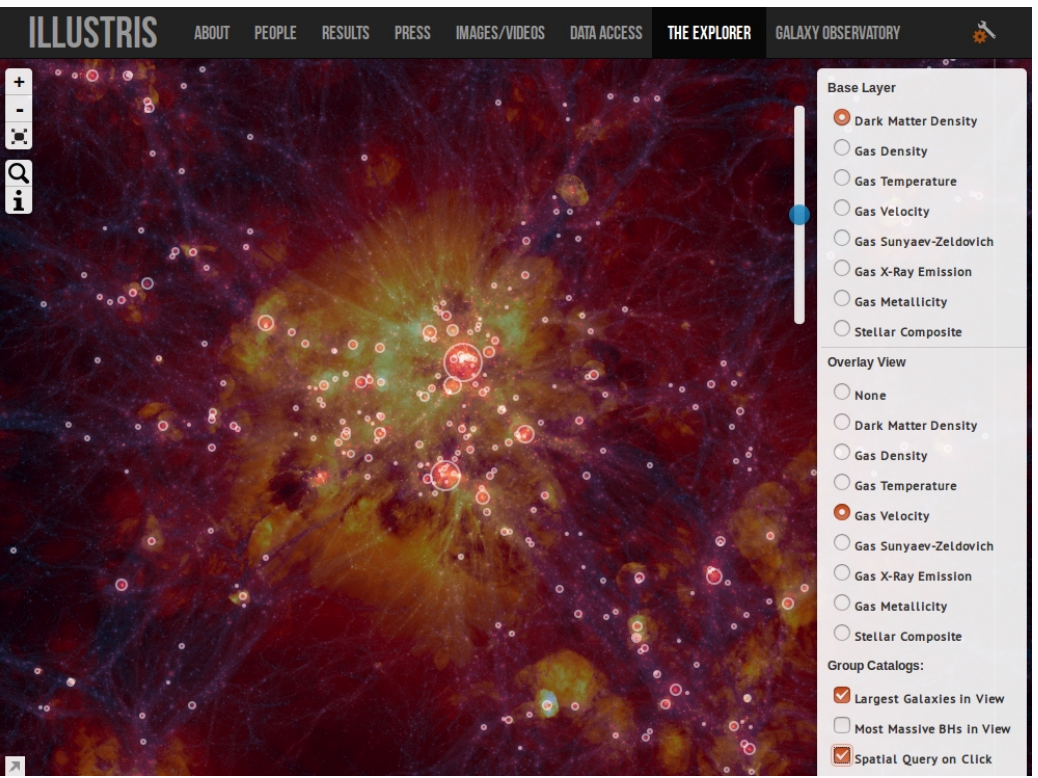

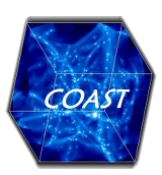

# Le projet Illustris (www.illustris-project.org)

API web d'accès aux données (scripts Python/Matlab/IDL)

Contenu téléchargeable + accès aux données brutes,

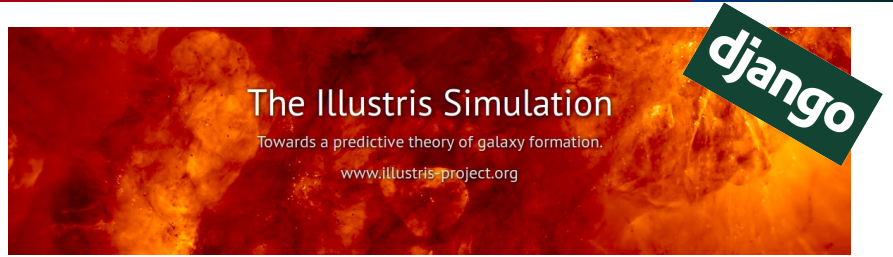

Formulaire de recherche dans un catalogue de halo de matière noire,

Catalogues de galaxies (observables synthétiques)

**Images stellaires de synthèse.** 

Outils d'exploration et de visualisation :

- $\blacktriangleright$  Arbres de fusion des halos.
- **Formulaire d'extraction des particules.**
- Projet unique une seule simulation,
- Contenu statique,
- Approche orientée cosmologie.

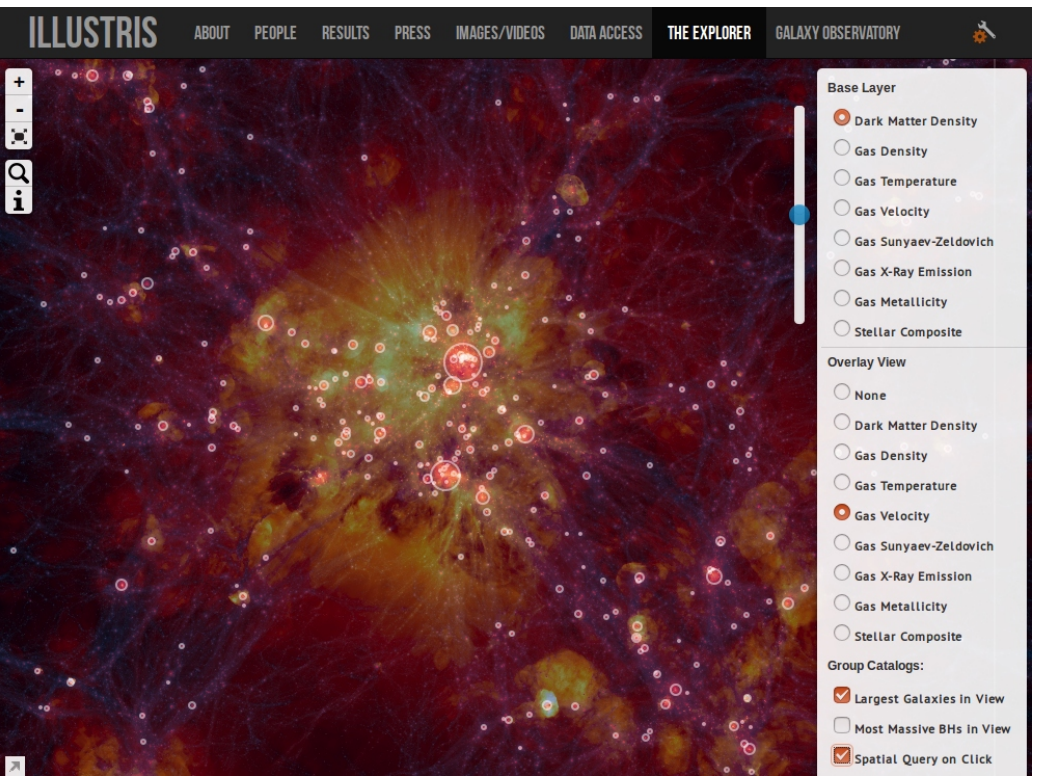

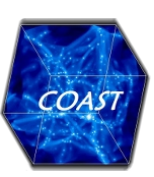

# Concept de l'application CoastDB

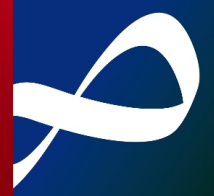

# Base de données multi-simulations & multi-domaines

- **Projets numériques divers (MHD solaire / Interactions étoile-planètes / Milieu inter-stellaire /** Explosions de supernovae / Formation stellaire / Formation des galaxies / Cosmologie),
- Outils collaboratif de pré-publication scientifique,
- Outil de partage de données (OpenData),
- Inspiré du standard IVOA SimDM :
	- <http://www.ivoa.net/documents/SimDM>.
	- Socle techno. : Django (Python)
	- https://www.djangoproject.com.

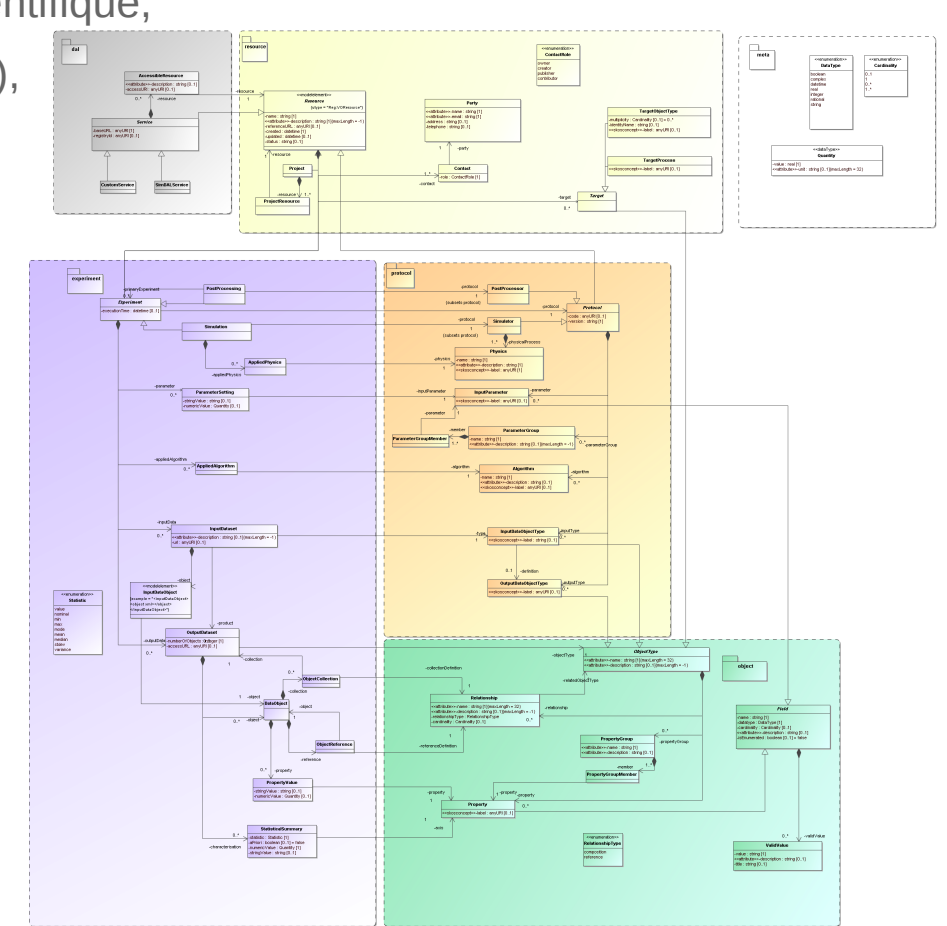

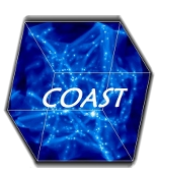

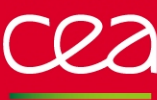

# CoastDB: architecture

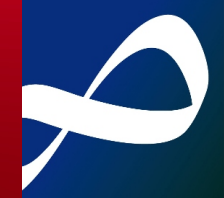

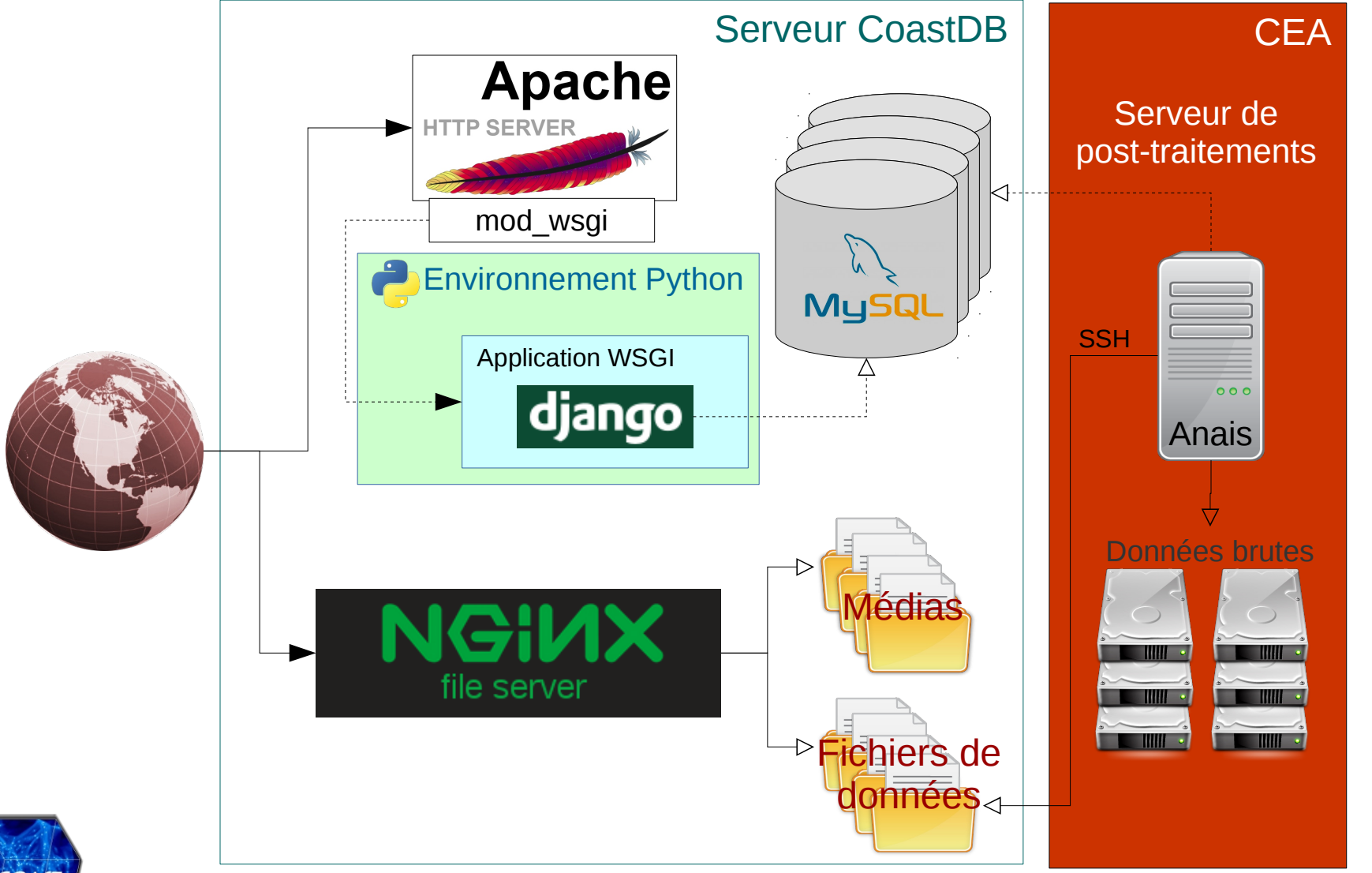

**COAST** 

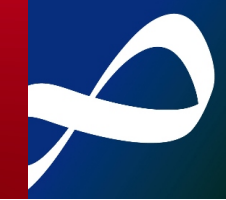

#### Django-admin : initialisation d'un projet/application

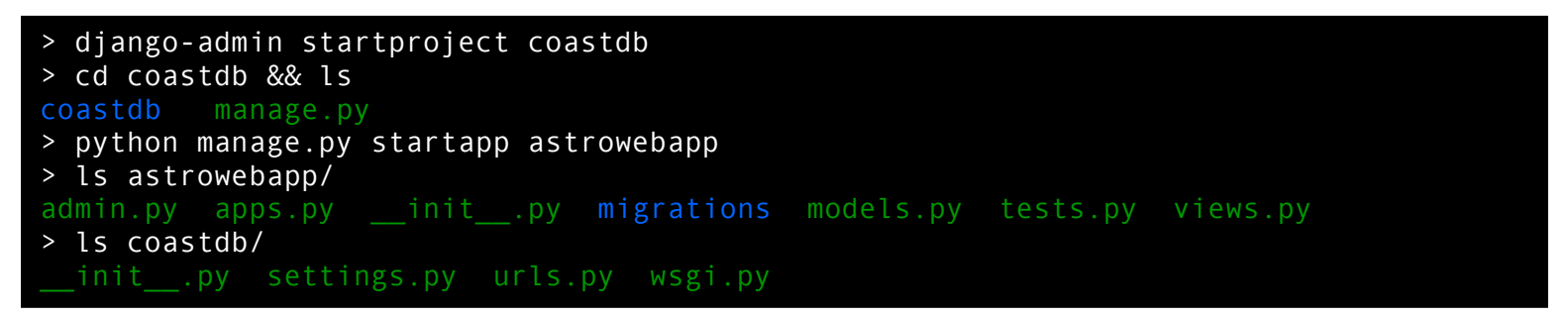

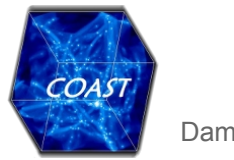

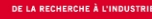

# Django : création d'une application *coastdb*

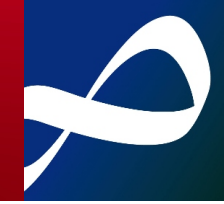

# Django-admin : initialisation d'un projet/application

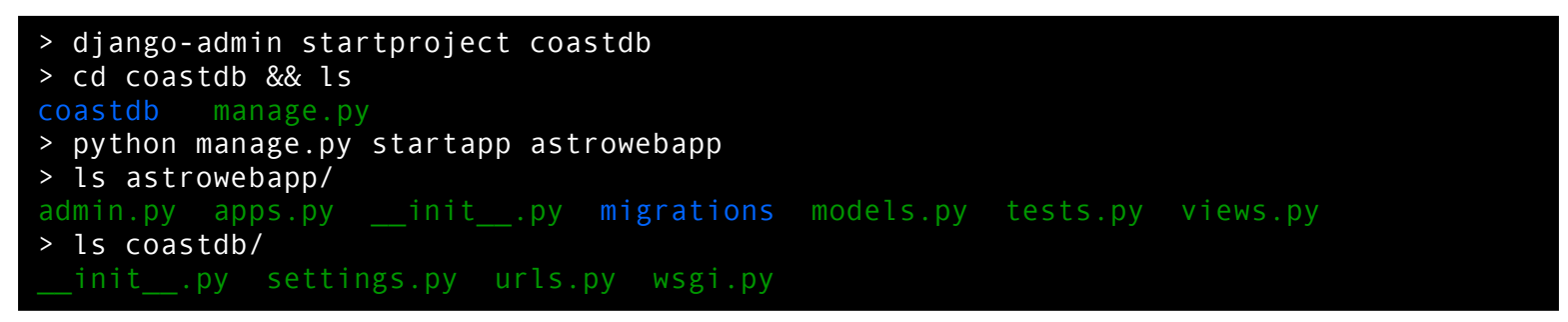

# Configuration du projet

**Module settings: coastdb/settings.py** 

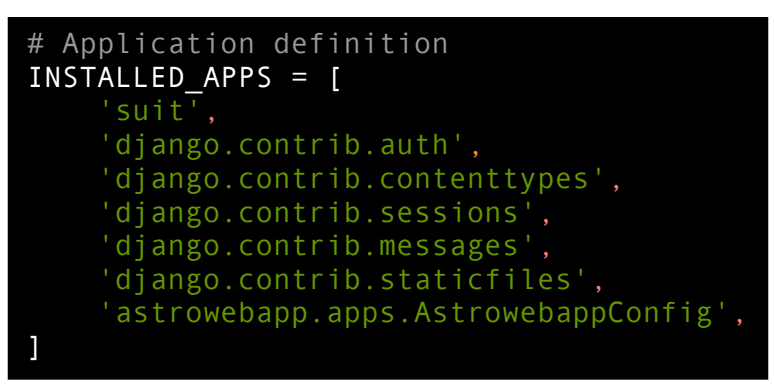

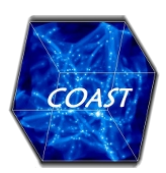

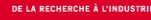

# Django : création d'une application *coastdb*

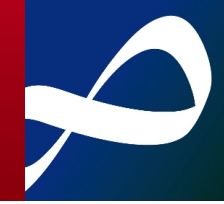

# Django-admin : initialisation d'un projet/application

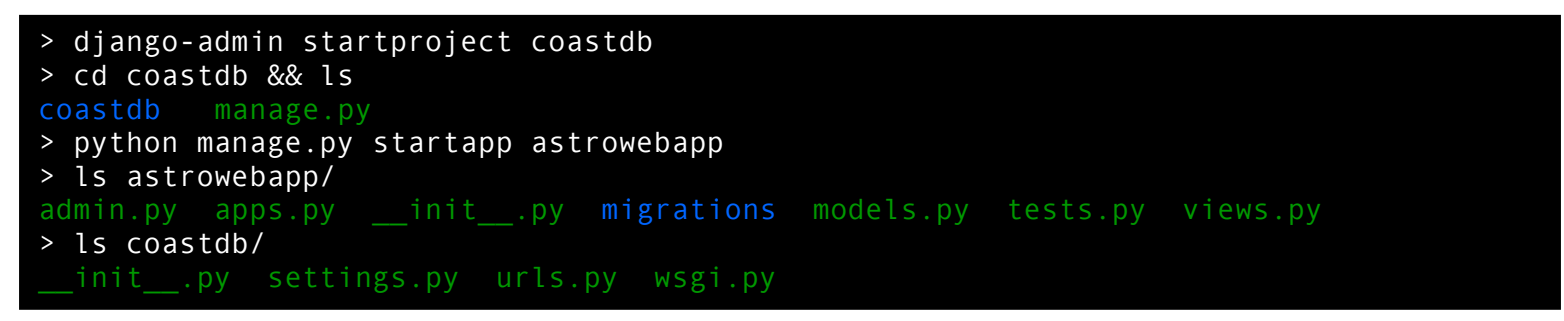

# Configuration du projet

**Module settings: coastdb/settings.py** 

```
# Database
# https://docs.djangoproject.com/en/1.10/ref/settings/#databases
DATABASES = {
     'default': {
         'ENGINE': 'django.db.backends.mysql',
         'NAME': 'COASTDB',
         'USER': 'damien',
         'PASSWORD': 'mys3cr3t#Pwd',
         'HOST': '127.0.0.1',
         'PORT': '3306'
 }
}
```
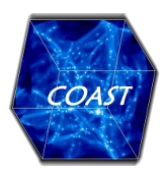

# Django : modèle de données et ORM

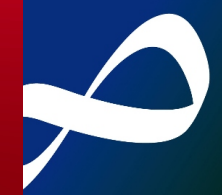

#### Définition des classes du modèle de données

Module *models* : astrowebapp/models.py

```
from django.conf import settings
from django.db import models
from django.utils.translation import ugettext as _
from ..utils.validators import alias validator
class Category(models.Model):
alias = models.CharField(max_length=16, verbose_name=_("alias"), primary_key=True,
 validators=[alias_validator])
   cat_name = models.CharField(max_length=64, verbose_name=_("category label"), unique=True)
class Project(models.Model):
    creator = models.ForeignKey(settings.AUTH_USER_MODEL)
 name = models.CharField(max_length=128, verbose_name=_("name"))
creation_date = models.DateTimeField(verbose_name=_("creation date"), auto_now_add=True)
cat = models.ForeignKey(Category, verbose_name=_("project category"))
alias = models.CharField(max_length=16, verbose_name=_("alias"), validators=[alias_validator])
is_pub = models.BooleanField(default=False, verbose_name=_("published project ?"))
    class Meta:
       unique together = ['cat', 'alias']
```
#### Enregistrement des classes du modèle de données

**Module** *admin*: astrowebapp/admin.py

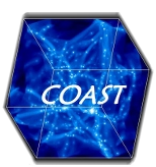

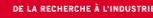

# Django : modèle de données et ORM

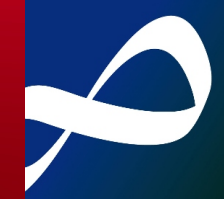

### Migrations du modèle de données

Création/mise à jour de la structure de la base de données

> python manage.py migrate Operations to perform: Apply all migrations: admin, auth, contenttypes, astrowebapp, sessions Running migrations: Rendering model states... DONE Applying astrowebapp.0001 initial... OK > python manage.py createsuperuser  $[...]$ 

#### Lancement du serveur de développement

#### > python manage.py runserver Performing system checks...

System check identified no issues (0 silenced). September 23, 2016 - 09:05:10 Django version 1.10.1, using settings 'coastdb.settings' Starting development server at http://127.0.0.1:8000/ Quit the server with CONTROL-C.

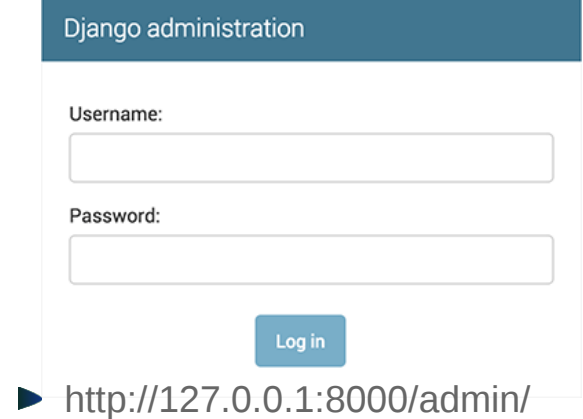

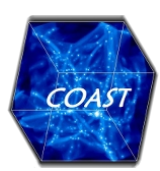

# Django-suit : interface d'administration

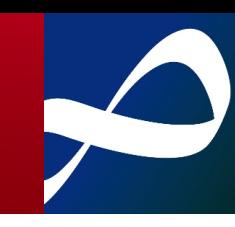

#### Interface d'administration (django-suit)

- Système de gestion de contenu (CMS) ergonomique pour créer/éditer :
	- **Des Projets numériques,**
	- Des runs de Simulation, associés à des Codes de calcul,
	- Des Résultats et leurs Fichiers de données associés,
	- Des Données statistiques et des Catalogues (données tabulées).

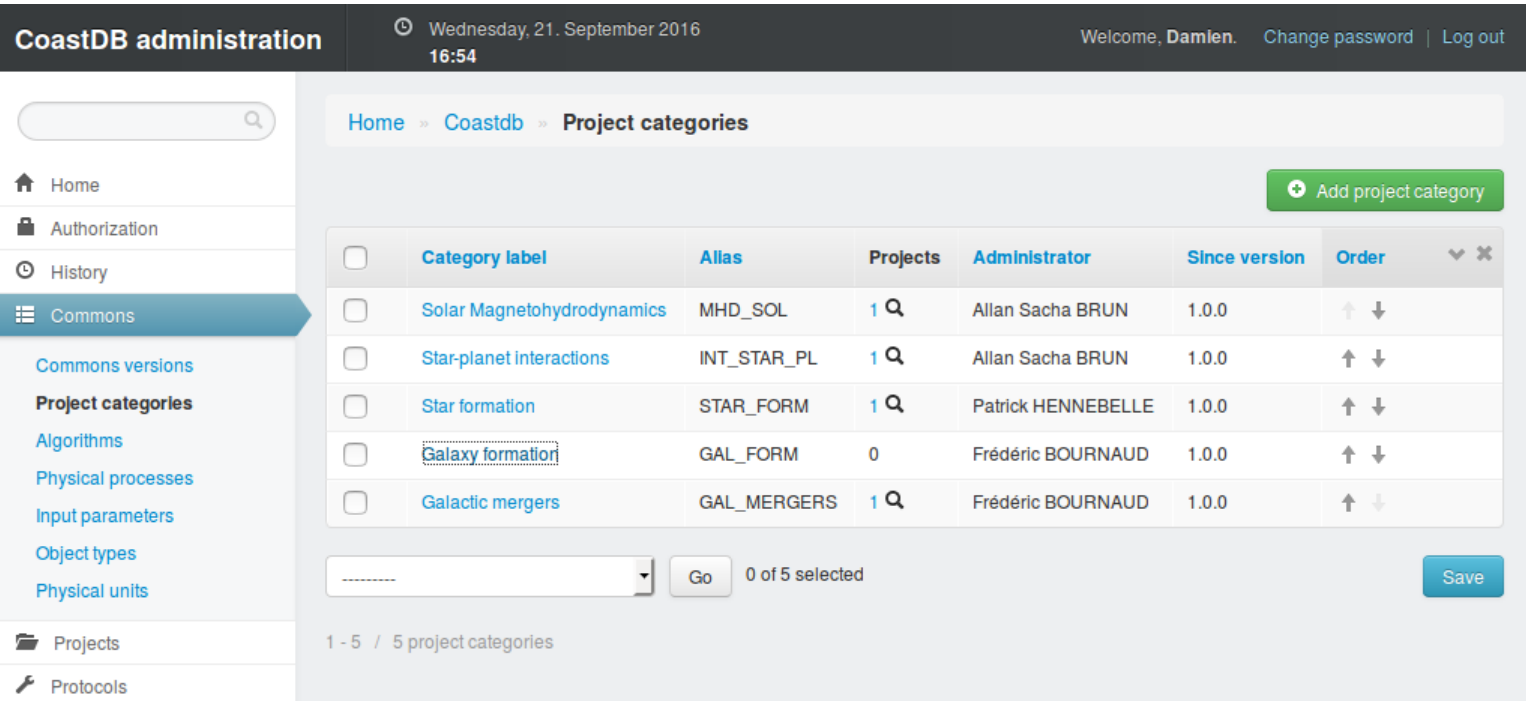

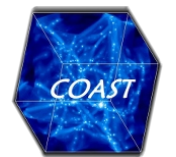

# Django-suit : interface d'administration

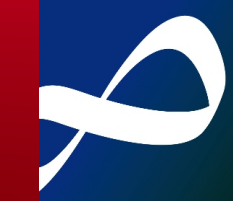

#### Interface d'administration (django-suit)

- Système de gestion de contenu (CMS) ergonomique pour créer/éditer :
	- **Des Projets numériques,**
	- Des runs de Simulation, associés à des Codes de calcul,
	- Des Résultats et leurs Fichiers de données associés,
	- Des Données statistiques et des Catalogues (données tabulées).

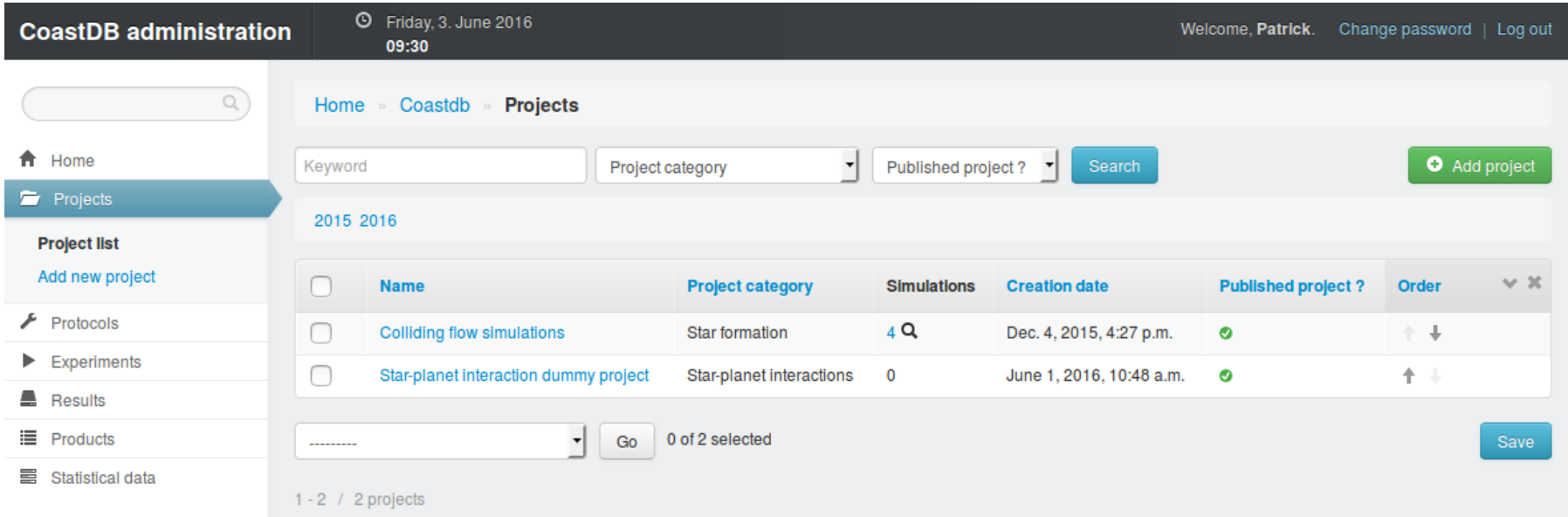

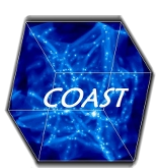

# Django-suit : interface d'administration

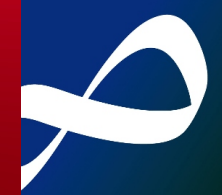

### Interface d'administration (django-suit)

#### **E** Édition d'une catégorie

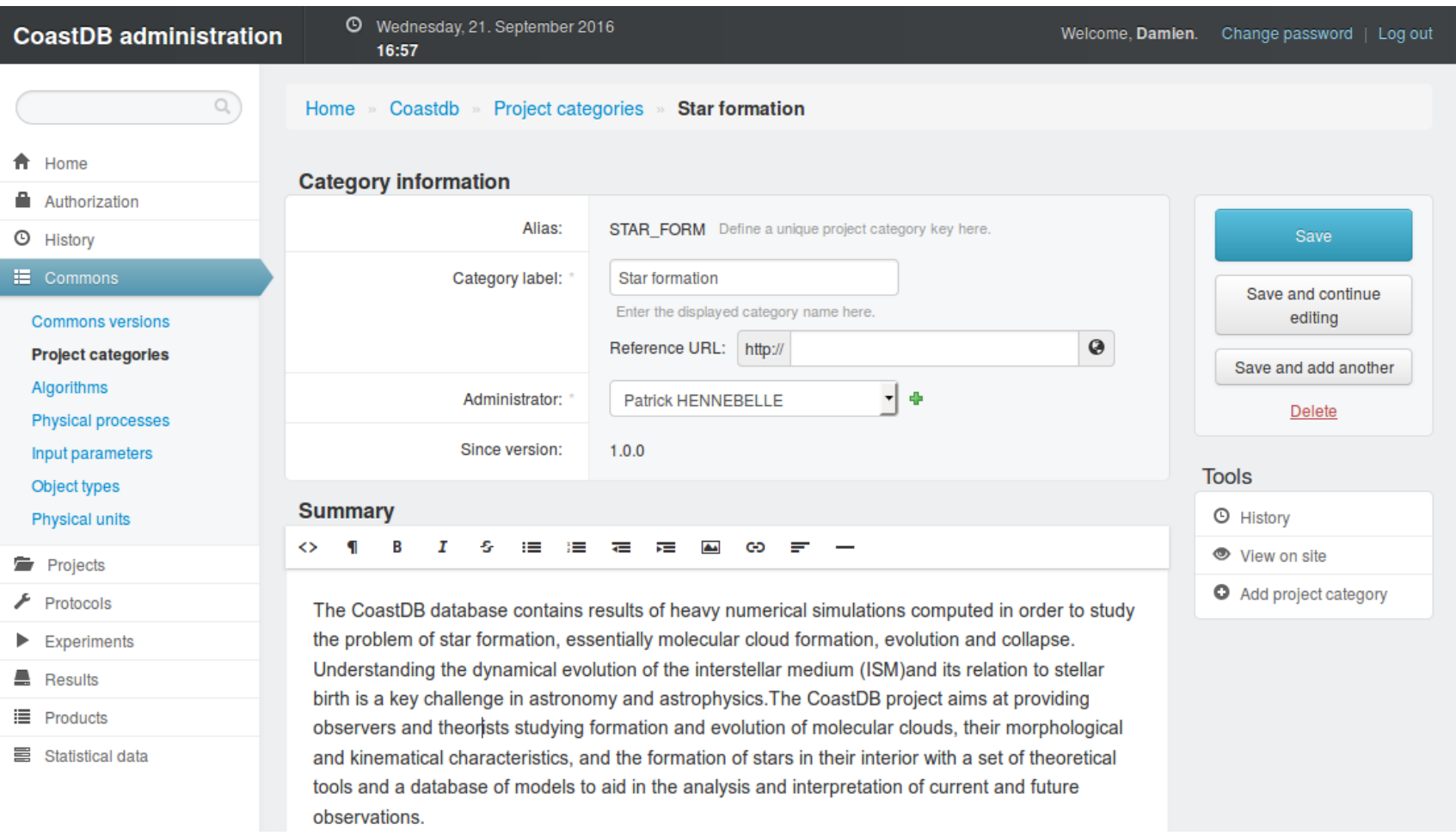

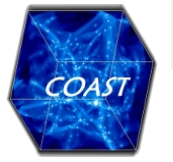

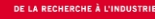

# Django : configuration d'urls

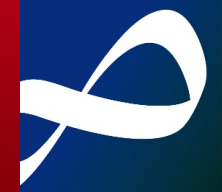

#### Définition de l'url associé à une instance

Module *models* : astrowebapp/models.py

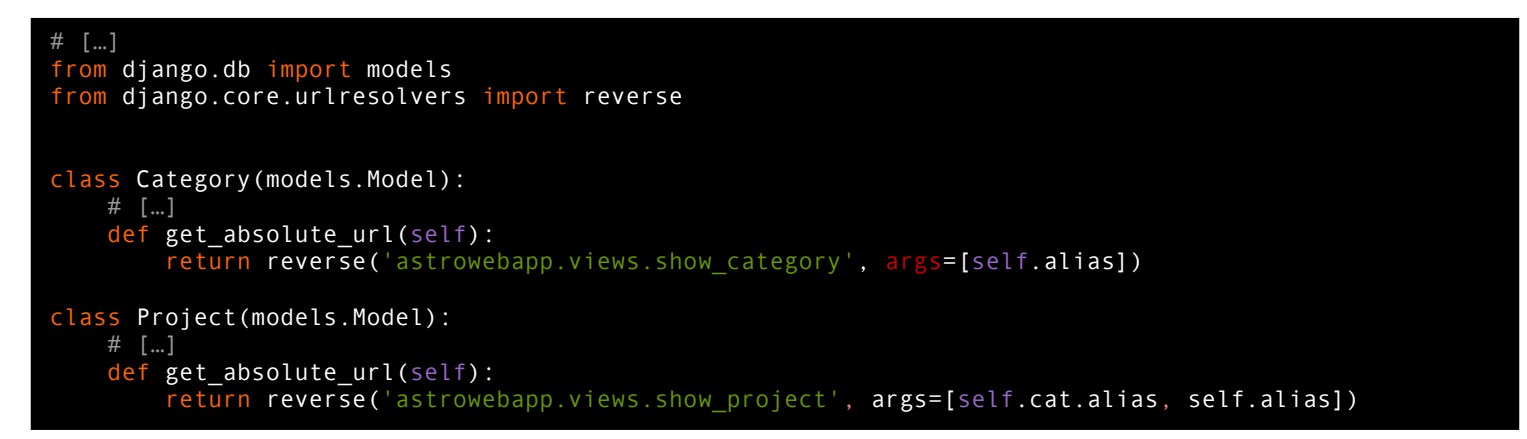

#### Configuration des urls du project coastdb

**Module** *urls* : coastdb/urls.py

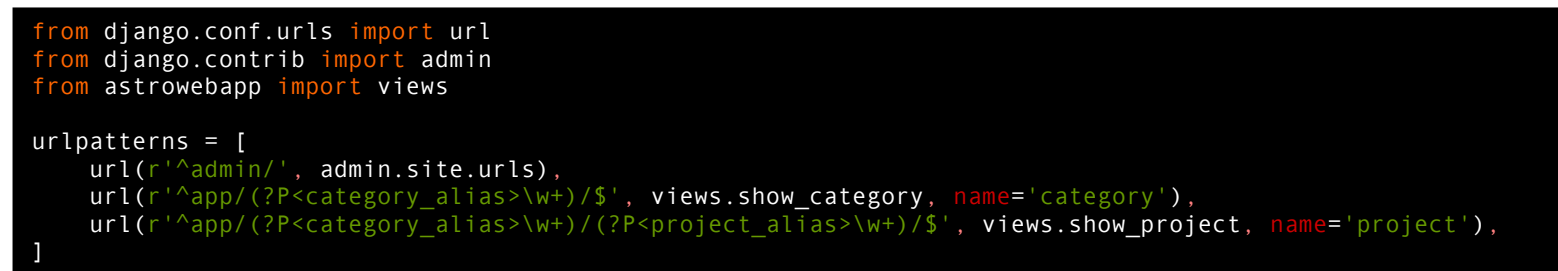

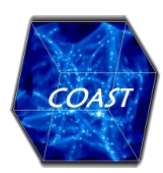

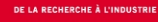

# Django : les vues et les gabarits (1)

#### Gabarits des vues

Affichage d'une catégorie et listing de ses projets : astrowebapp/templates/astrowebapp/category.html

▶ Template Django hérité de astrowebapp/base.html.

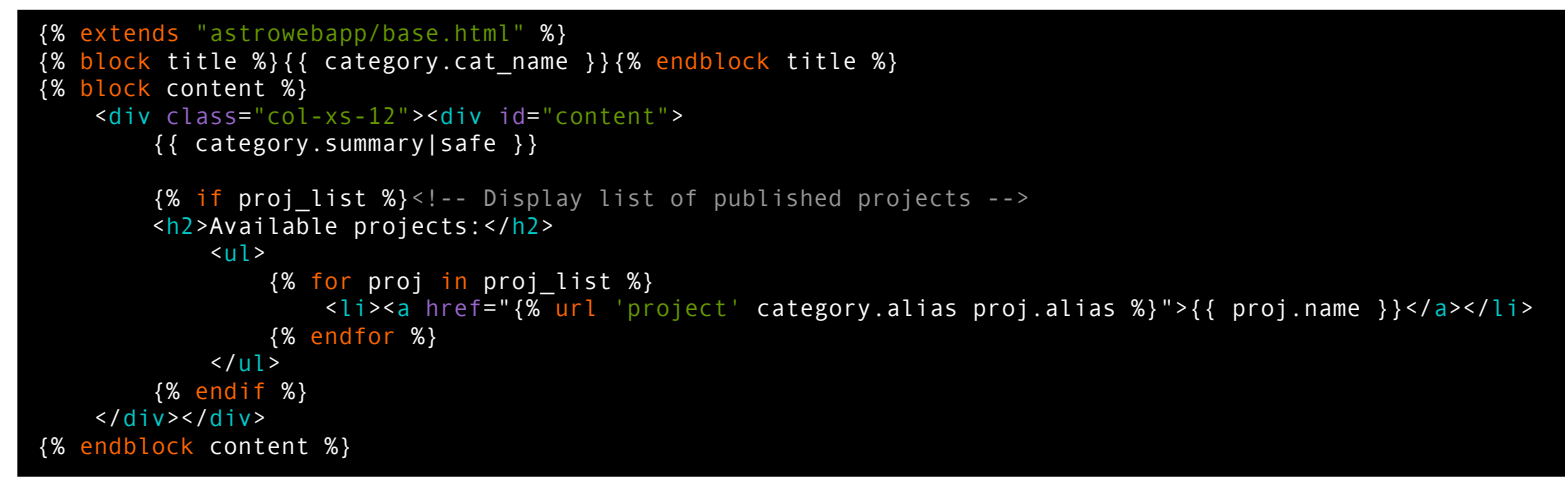

#### Définition des vues

Accès aux données d'une *Category* : astrowebapp/views.py

```
from django.shortcuts import render, get_object_or_404
from django.db import models
from .models import Project, Category
def show category(request, category alias):
    category = get_object_or_404(Category, alias=category alias)
     context = {'category': category,
                 'proj_list': Project.objects.filter(cat=category)}
    return render(request, 'astrowebapp/category.html', context)
```
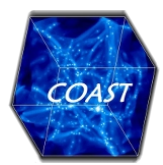

# Django : les vues et les gabarits (1)

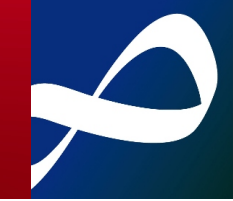

#### Vue *category*

- Affichage d'une catégorie et listing de ses projets
	- ▶ http://127.0.0.1:8000/app/STAR\_FORM

#### **Star formation**

The CoastDB database contains results of heavy numerical simulations computed in order to study the problem of star formation, essentially molecular cloud formation, evolution and collapse.

Understanding the dynamical evolution of the interstellar medium (ISM)and its relation to stellar birth is a key challenge in astronomy and astrophysics. The CoastDB project aims at providing observers and theorists studying formation and evolution of molecular clouds, their morphological and kinematical characteristics, and the formation of stars in their interior with a set of theoretical tools and a database of models to aid in the analysis and interpretation of current and future observations.

The goal of this database is to give access to observers, or more generally to any scientist working on a related field, to the results of these numerical simulations, which could be useful to help prepare or analyze observations.

#### Available projects:

• Colliding flow simulations

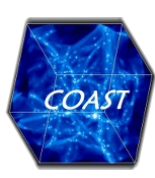

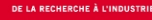

# Django : pour aller plus loin

### Django : liens utiles

- **La documentation de Django 1.10** 
	- https://docs.djangoproject.com/fr/1.10/
- Application django-suit (interface d'administration)
- <http://django-suit.readthedocs.io/en/develop/>

# Autres applications utilisées (parmi 2602)

- Application django-wysiwyg-redactor (éditeur de texte Imperavi)
	- <https://github.com/douglasmiranda/django-wysiwyg-redactor>
- Application django-autocomplete-light (autocomplétion)
	- http://django-autocomplete-light.readthedocs.io/en/master/

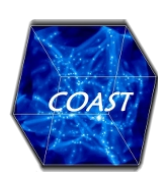

**2. Horus : Une IHM en PyQt4 pour la simulation numérique en astrophysique**

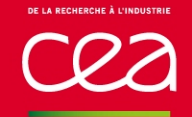

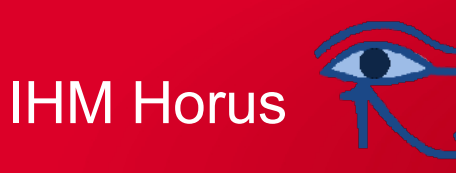

#### Présentation

**IHM de post-traitement de simulations en astrophysique :** 

- Simulations RAMSES (fluides auto-gravitants),
- Simulations ASH (MHD solaire),

Modèle de données basé sur SimDM :

- **Projet** 
	- Simulation
		- ― Résultats
			- Produits

Implémentation en Python à l'aide du paquet PyQt4 (https://riverbankcomputing.com/software/pyqt).

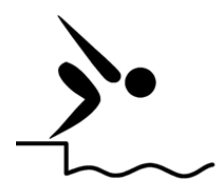

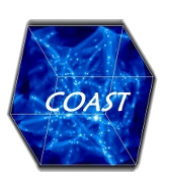

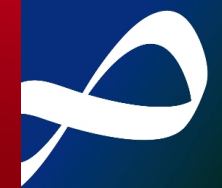

#### **QtDesigner**

**Dessin de l'IHM en mode graphique : fichiers \*.ui** 

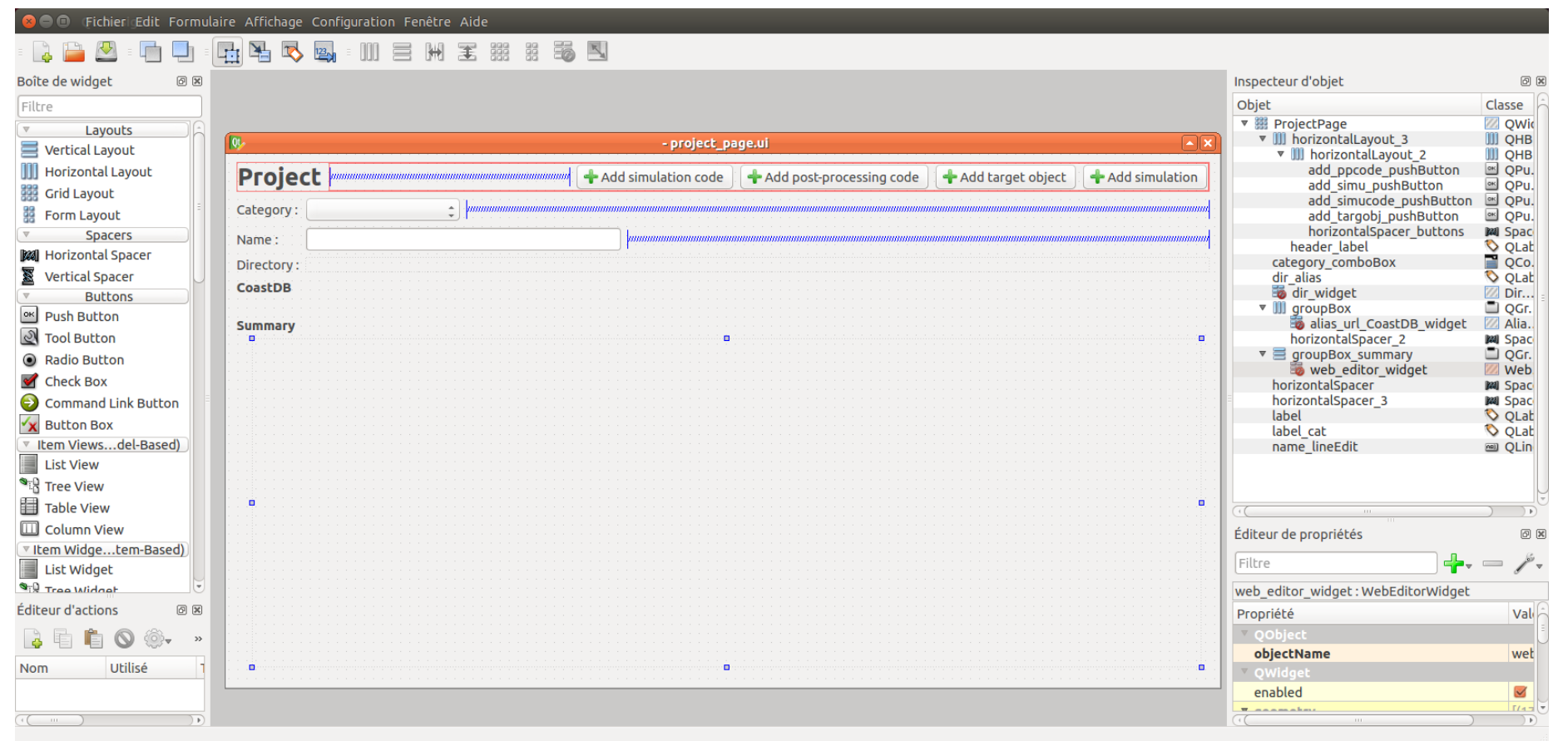

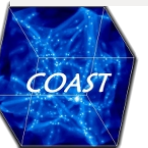

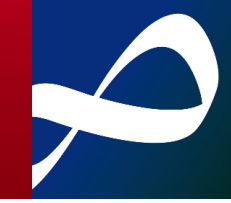

#### **QtDesigner**

- Dessin de l'IHM en mode graphique : fichiers \*.ui
- **E** Édition de ressources (images, feuilles de style, icônes) : fichiers \*.qrc

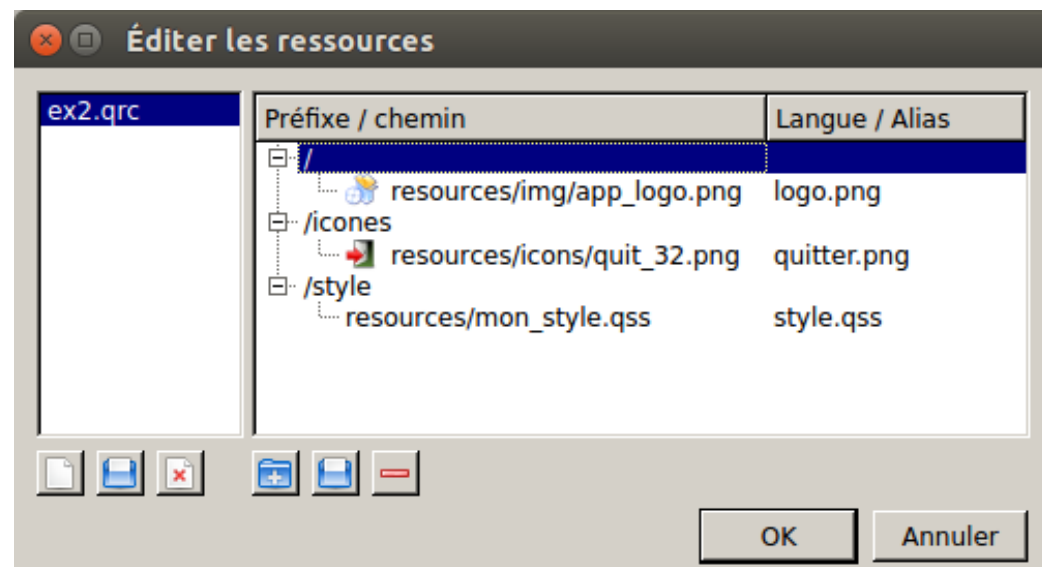

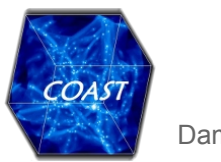

# PyQt4 : conversion des ui et qresources

#### Outils de conversion PyQt4

```
Conversion des *.grc en modules Python : pyrcc4
```
> pyrcc4 horus.qrc -o horus\_rc.py

**Conversion des \*.ui en modules Python : pyuic4** 

```
> pyuic4 project_page.ui -o ui_project_page.py
```
ui project page.py

```
# -*- coding: utf-8 -*-
```

```
# Form implementation generated from reading ui file 'horus/ui/pages/project_page.ui'
#
# Created by: PyQt4 UI code generator 4.11.4
#
# WARNING! All changes made in this file will be lost!
from PyQt4 import QtCore, QtGui
# […]
class Ui_ProjectPage(object):
     def setupUi(self, ProjectPage):
         ProjectPage.setObjectName(_fromUtf8("ProjectPage"))
        self.gridLayout = QtGui.QGridLayout(ProjectPage)self.groupBox summary = QtGui.QGroupBox(ProjectPage)
        self.verticalLayout = QtGui.QVBoxLayout(self.groupBox summary)
         self.web_editor_widget = WebEditorWidget(self.groupBox_summary)
        self.verticalLayout.addWidget(self.web editor widget)
        self.gridLayout.addWidget(self.groupBox summary, 6, 0, 1, 4)
         # […]
from horus.ui.widgets.web_editor import WebEditorWidget
```
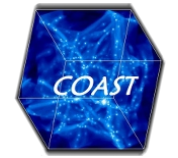

import horus\_rc

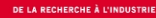

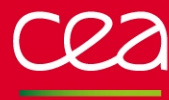

# IHM Horus : qstyle et aperçu

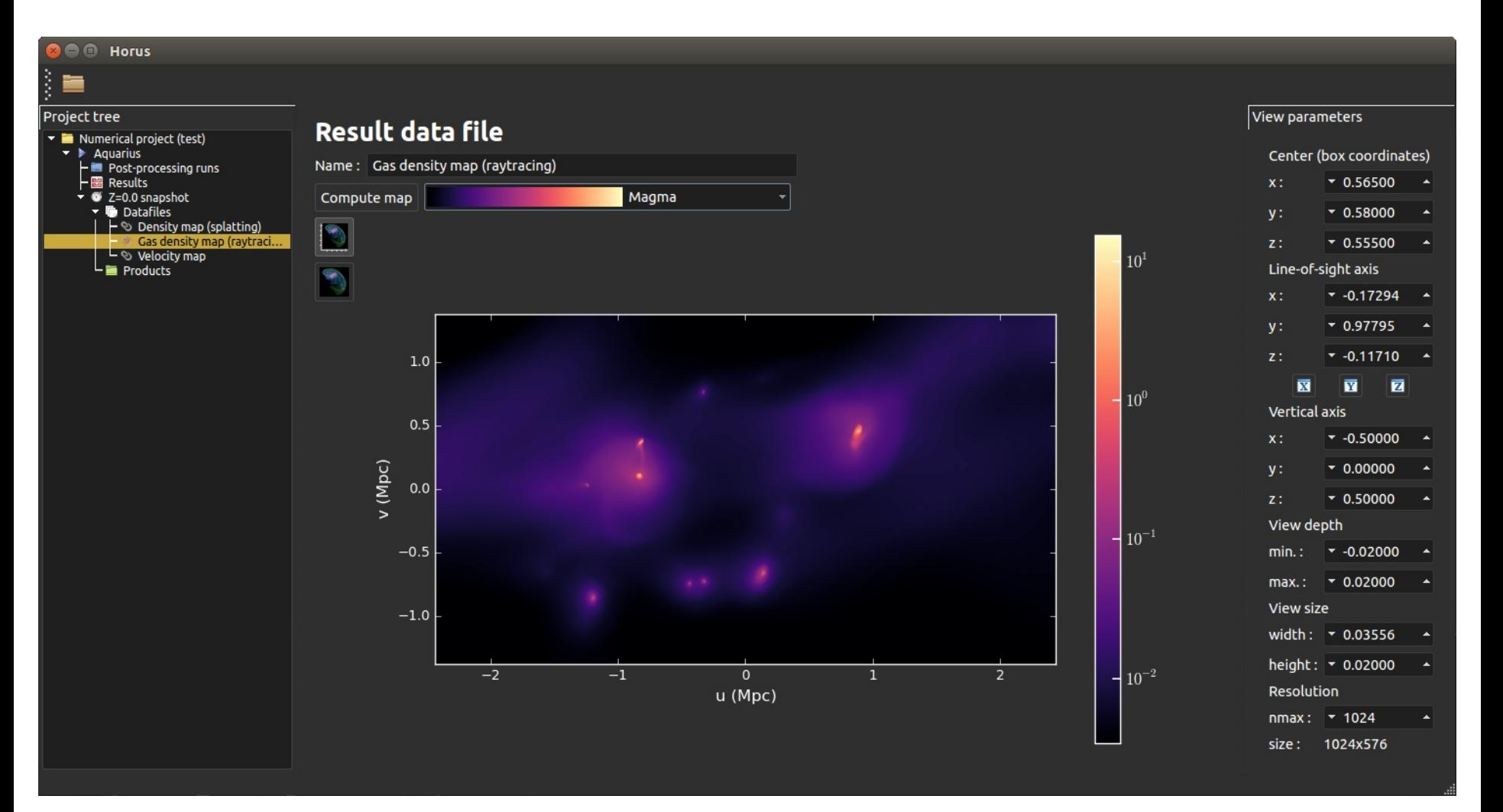

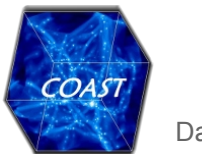

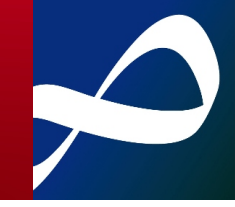

#### Export au format « archive CoastDB »

Interface d'administration de CoastDB

▶ Upload de l'archive venant d'Horus (\*.tar.gz),

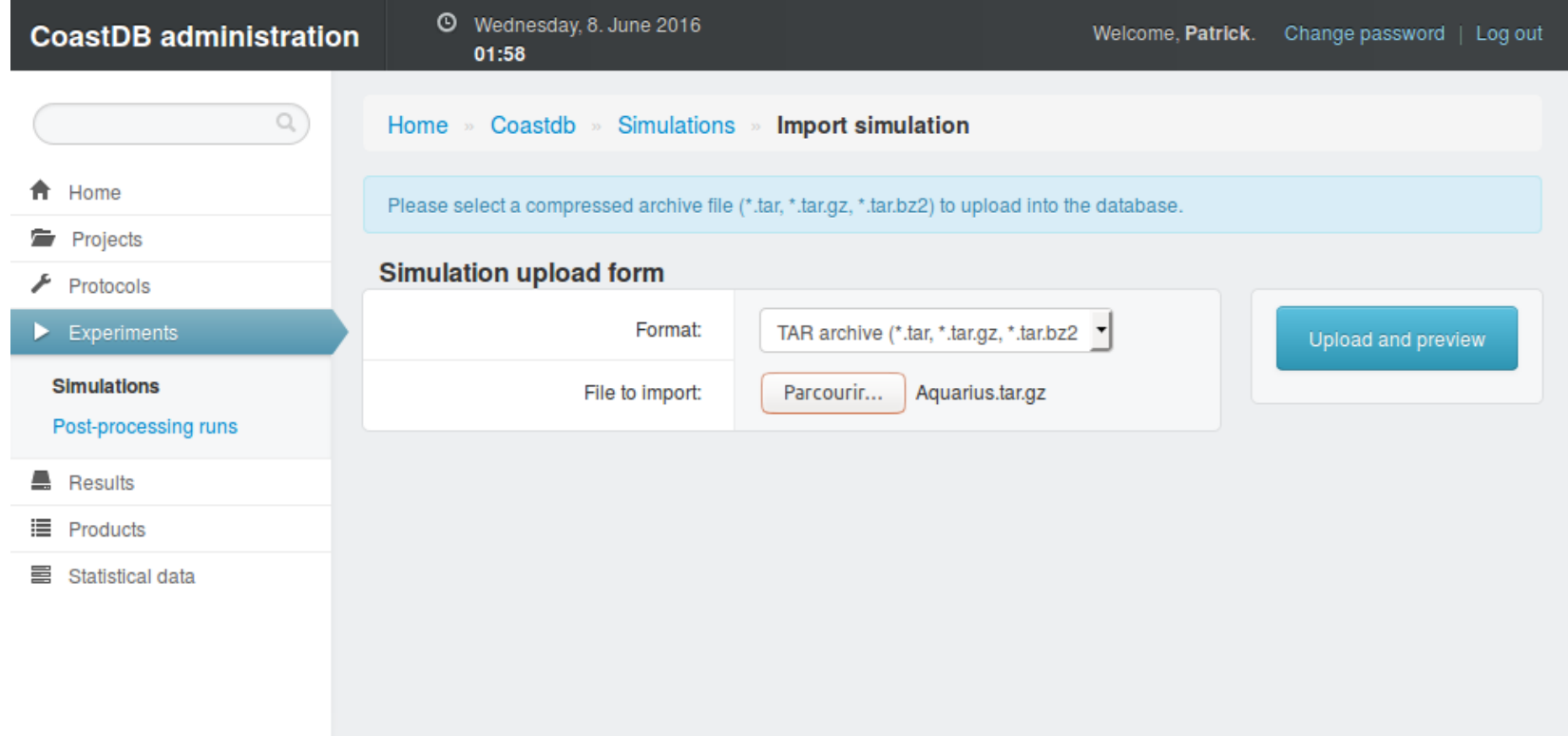

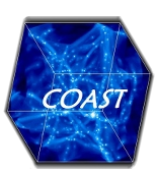

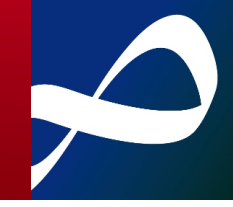

#### Export au format « archive CoastDB »

Interface d'administration de CoastDB

- ▶ Upload de l'archive venant d'Horus (\*.tar.gz),
- **Prévisualisation de l'import dans la base de données,**

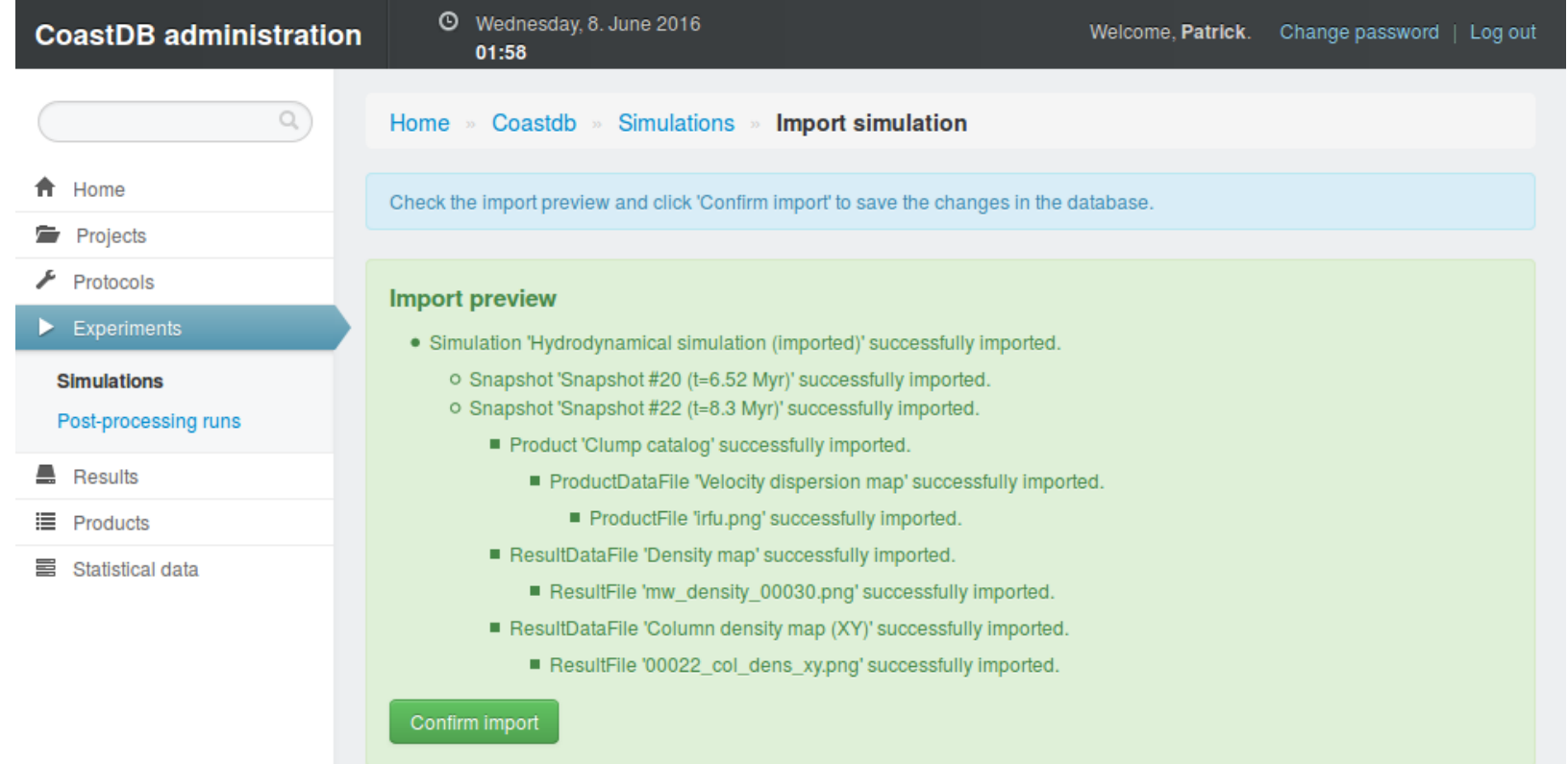

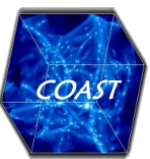

#### Export au format « archive CoastDB »

Interface d'administration de CoastDB

- ▶ Upload de l'archive venant d'Horus (\*.tar.gz),
- **Prévisualisation de l'import dans la base de données,**
- Données et fichiers joints déployés dans CoastDB.

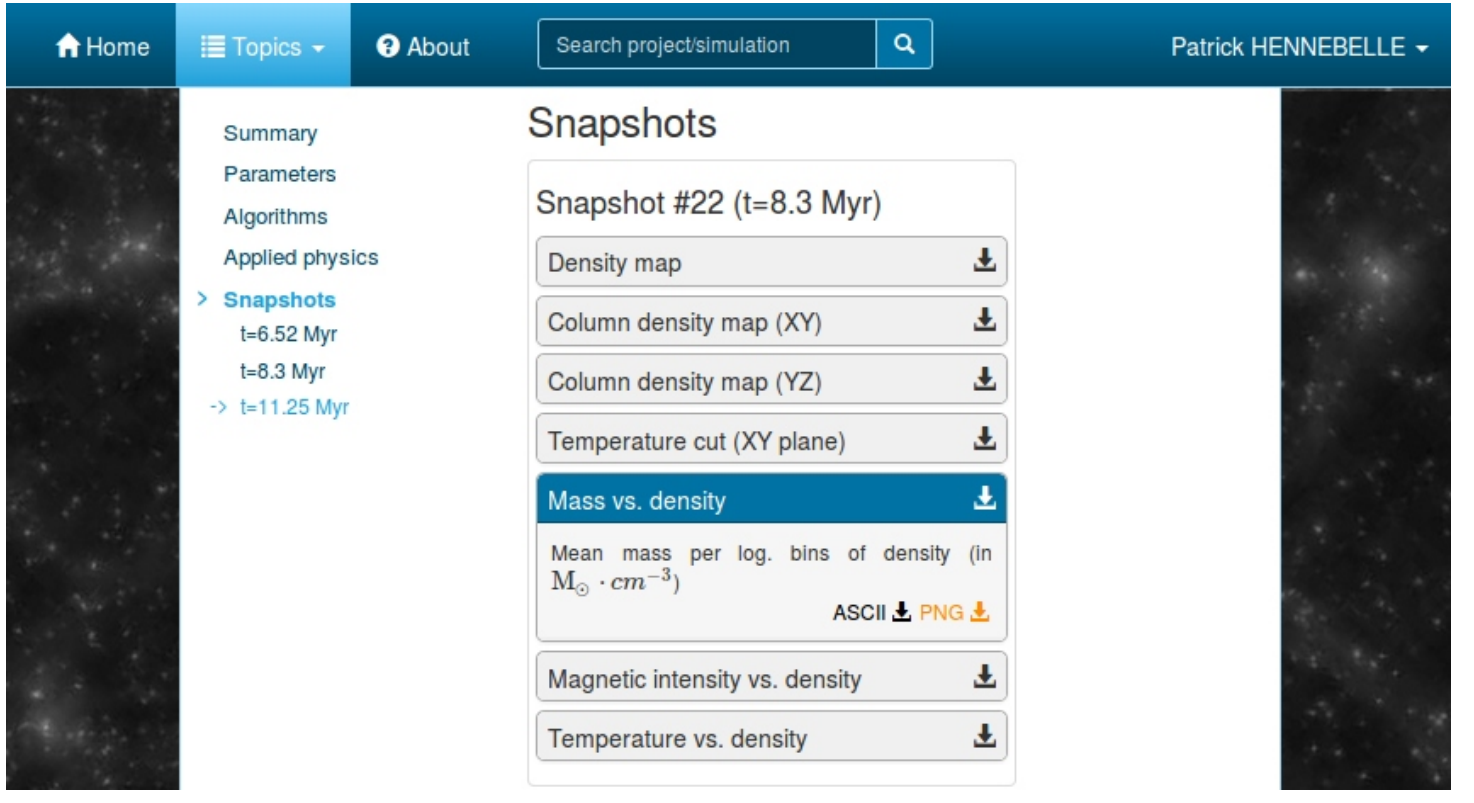

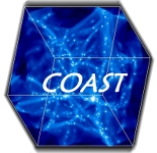

Damien CHAPON (CEA-IRFU) **Damien CHAPON (CEA-IRFU)** JI 2016 – 27 Septembre 2016 – Le Lioran, France 20/22

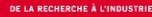

#### **Conclusions**

# Une nouvelle base de données de simulation numérique pour COAST

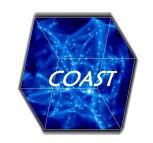

Plate-forme collaborative pour la simulation numérique en astrophysique.

- Horus : IHM de post-traitement (PyQt4)  $\rightarrow$  CoastDB : application web. django
- Phase de développement
	- Release fin 2016
- Travaux en cours
- Gestion de jobs de post-traitements avec PDL (CNRS-OBSPM) + intégration dans CoastDB,
- Outils de sélection/visualisation/extraction de donnés interactifs : composants web (D3JS, leaflets.js, …),
- Plugins RAMSES/ASH/(autre ?) dans Horus.

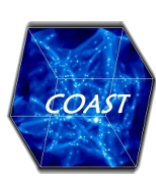

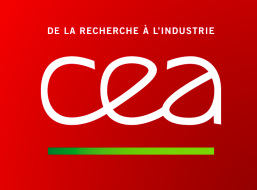

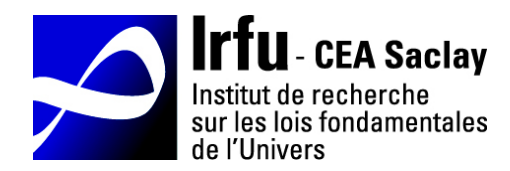

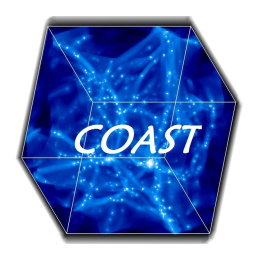

# Merci de votre attention…

# Des questions ?

Commissariat à l'Énergie Atomique et aux Énergies Alternatives C.E.A. Saclay **|** 91191 Gif-sur-Yvette Cedex **|** France Tél. +33 (0)1 69 08 00 00

Etablissement public à caractère industriel et commercial **|** RCS Paris B 775 685 019

Damien CHAPON Direction de la Recherche Fondamentale CEA/DRF/IRFU/SEDI/LILAS mail: [damien.chapon@cea.fr](mailto:damien.chapon@cea.fr) tel.: +33 (0)1 69 08 50 75